## **Application Configuration**

After selecting **New application** from the menu that appears when you right-click in the tree above the **Applications** symbol, the following window will appear:

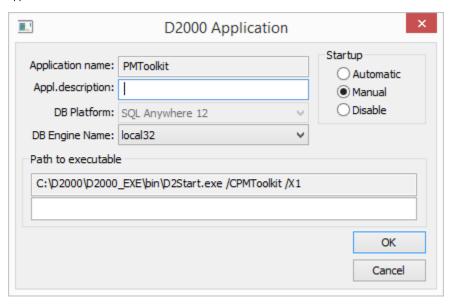

| Application Name    | Name of the new application                                                                                       |                                                                    |
|---------------------|----------------------------------------------------------------------------------------------------|--------------------------------------------------------------------|
| Appl. Description   | Application description, which can be used in printouts.                                                          |                                                                    |
| DB Driver           | Driver to access the database, supported are:  Sybase SQL Anywhere PostgreSQL SQL Server                          |                                                                    |
| Engine Name         | When the Sybase SQL Anywhere or PostgreSQL driver is selected, a menu of configured database servers is displayed |                                                                    |
| Path for executable | The path to the D2Start application, including the parameters that are given to the D2000 Server process          |                                                                    |
| Startup             | How to start the application:                                                                                     |                                                                    |
|                     | Automatic                                                                                                    | The application starts up when the operating system starts         |
|                     | Manual                                                                                                    | The application must be started manually through the D2SMC process |
|                     | Disable                                                                                                    | Application startup is disabled                                    |

## Note:

It is only possible to change the application name and database driver when configuring a new application. If it is a modification of an existing one, these fields will be disabled.

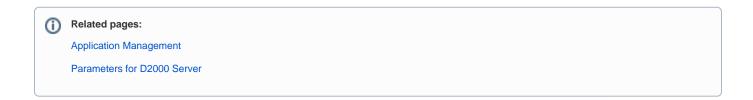